# **Activer son compte au portail citoyen** Saint-Marcellin Vercors Isère Communauté & Communes membres

Lien pour accéder au portail citoyen : <https://portail.berger-levrault.fr/StMarcellinVercorsIsereCommunaute38160/accueil>

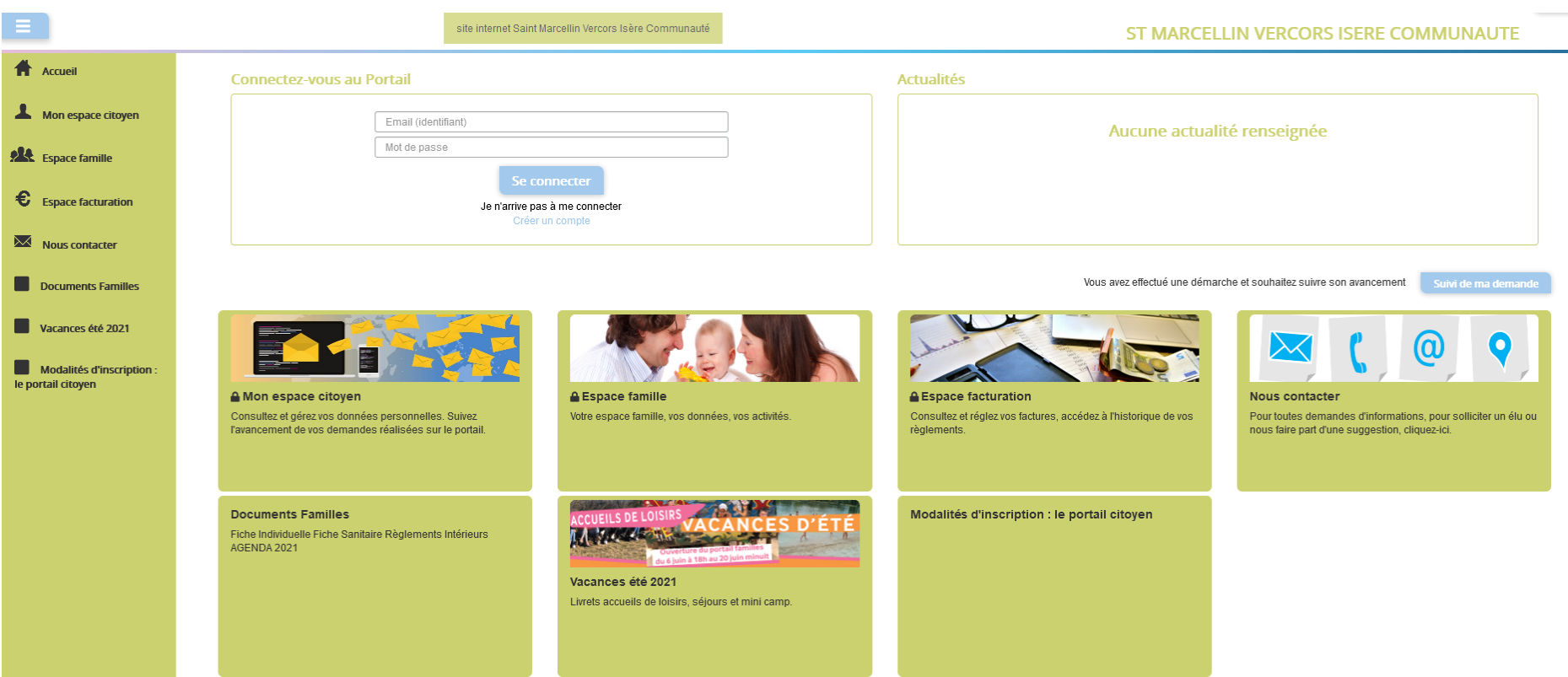

### **1/ Créer un compte**

Sur la page d'accueil du portail citoyen, dans le bloc « Connectez-vous au portail »

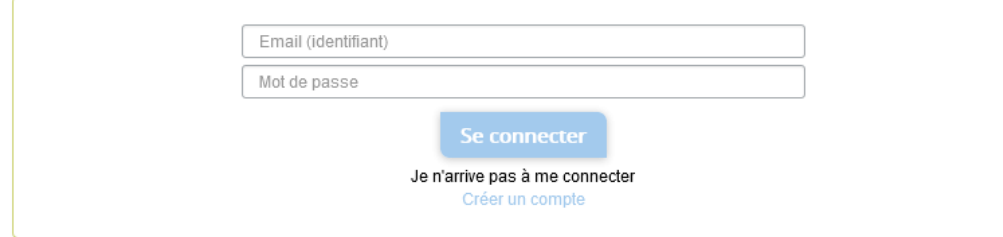

# Cliquez sur le lien « Créer un compte » Complétez le formulaire :

Accueil / Votre contact

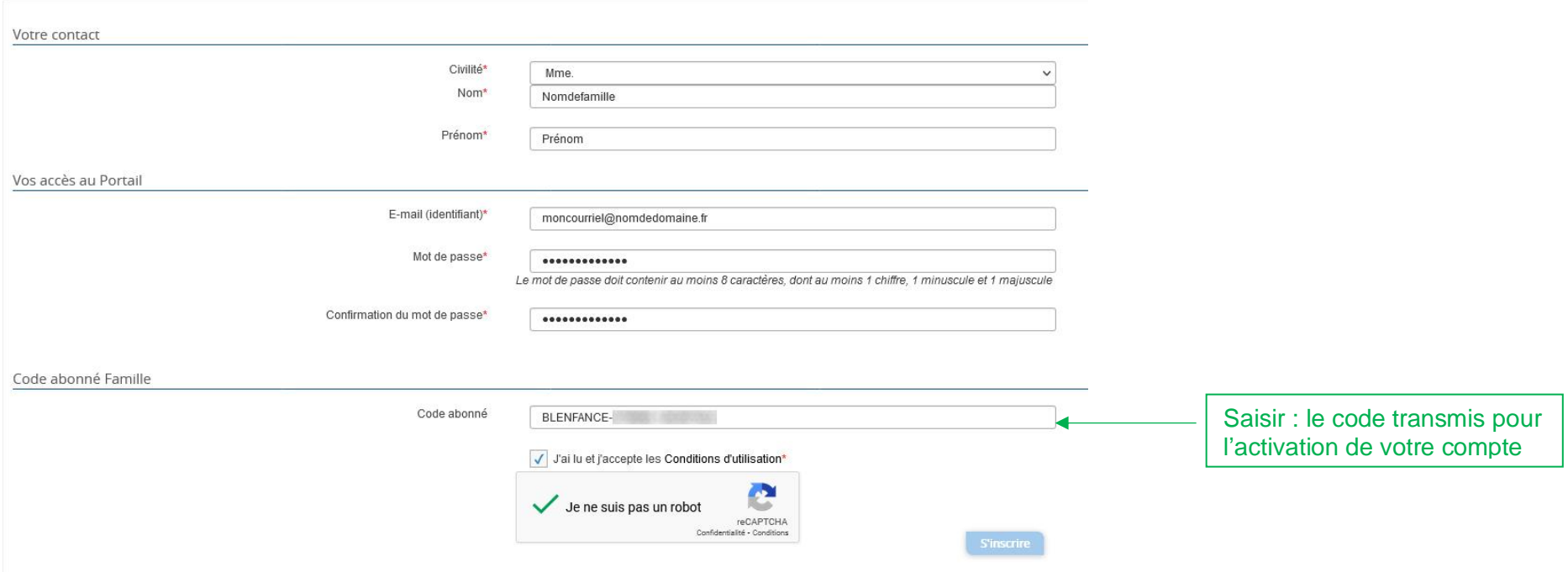

Après le clic sur le bouton « *s'inscrire* » Retour sur la page d'accueil, avec en haut le message suivant :

Votre compte a bien été créé. Vous allez recevoir un e-mail afin d'activer votre compte. Attention, cet e-mail n'est valable que 24 heures. Passé ce délai, si vous n'avez pas activé votre compte vous devrez en créer un nou

#### **2/ Activation du compte**

Dans votre outil de messagerie, vous avez reçu un message de l'émetteur suivant : BL Citoyen : nepasrepondre+prio@bl-citoyen.fr Selon l'outil de messagerie utilisé, il peut être classé dans les publicités ; les spams ou indésirables. A vérifier au cas où vous ne l'auriez pas reçu directement dans votre boîte de réception principale.

# ST MARCELLIN VERCORS ISERE COMMUNAUTE

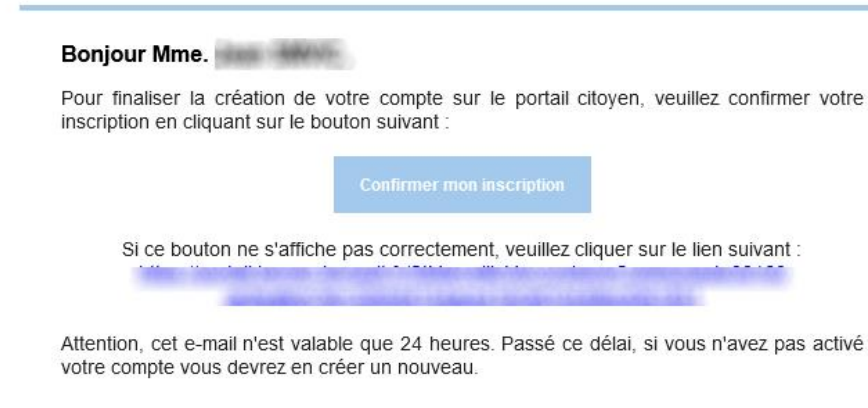

Meilleures salutations, l'équipe municipale.

Ceci est un mail automatique merci de ne pas y répondre

Un clic sur le bouton « confirmer mon inscription »

Ça y est votre compte est actif !

# Accueil / Activer le compte

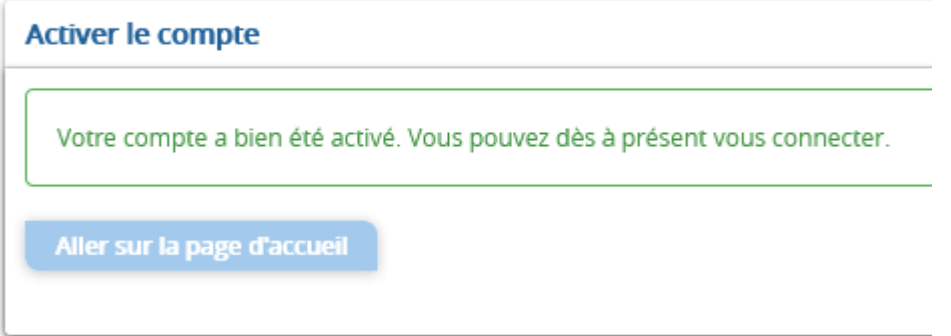

Au retour sur la page d'accueil,

Pour établir les réservations aux activités restauration scolaire ou/et garderie périscolaire (selon les cas) direction :

# *Espace famille* puis *Planning des activités*

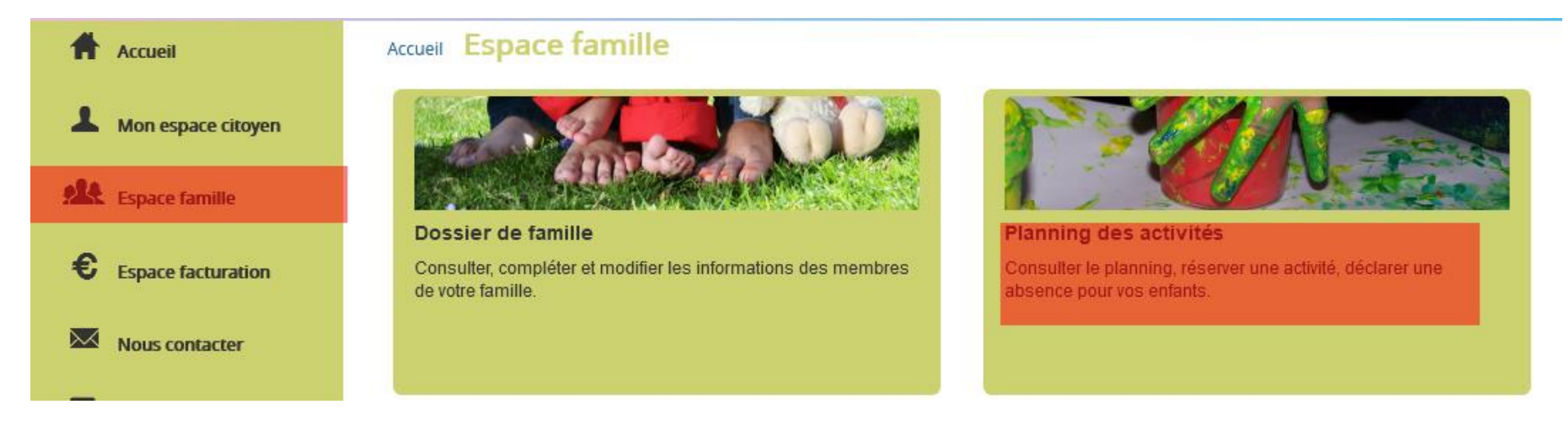

Un autre guide vous expliquera plus en détail comment faire pour les réservations.